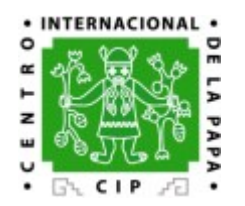

## **DIVA-GIS + ICIS Integration**

Edwin Rojas (CIP) ICIS workshop 2006, CIMMYT

**May 2006**

### **General Overview**

#### What is DIVA-GIS ?

DIVA-GIS is a free and Open Source geographic information system (GIS) application that is used specially on GIS support for genebank curators & breeders.

#### From where download DIVA-GIS installator ? [www.diva-gis.com](http://www.diva-gis.com/)

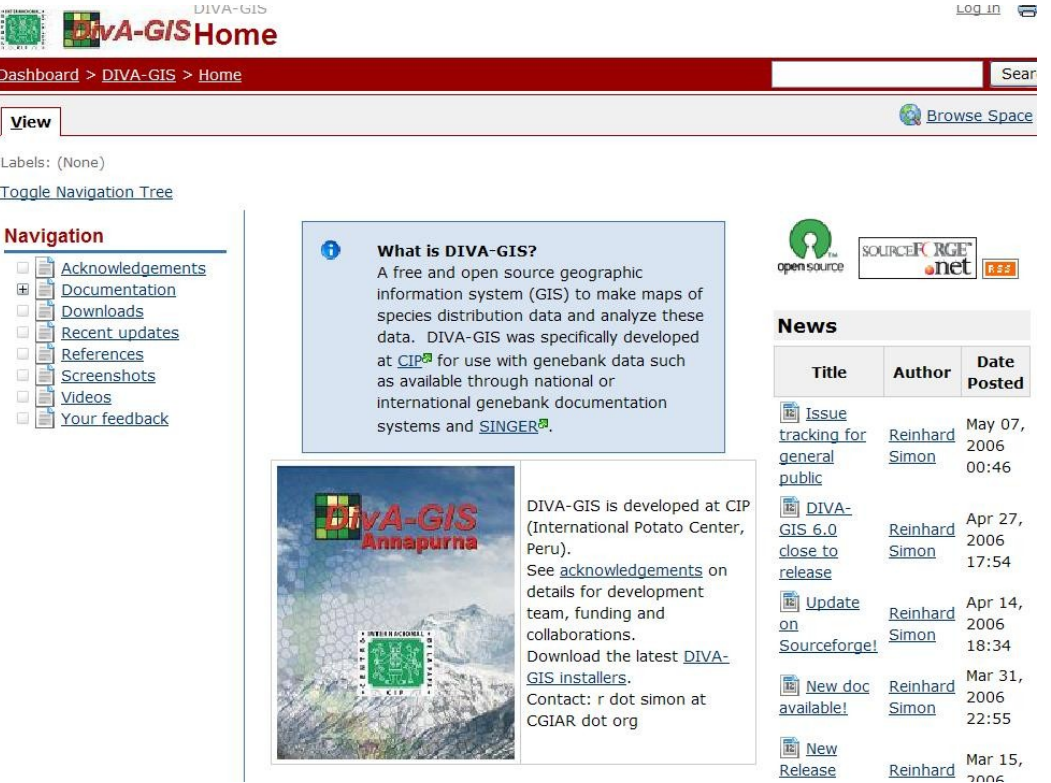

## **DIVA-GIS Overview**

DIVA-GIS was originally designed to enhance the data quality of accessions in genebank collections by providing and verifying location data (georeferencing) of collection sites.

Mapping and Spatial analysis with DIVA-GIS can also be used to identify geographic areas of interest, for example: highly diverse (environmentally, taxonomically, or genetically), well represented or not in current collections, distributions of species and others.

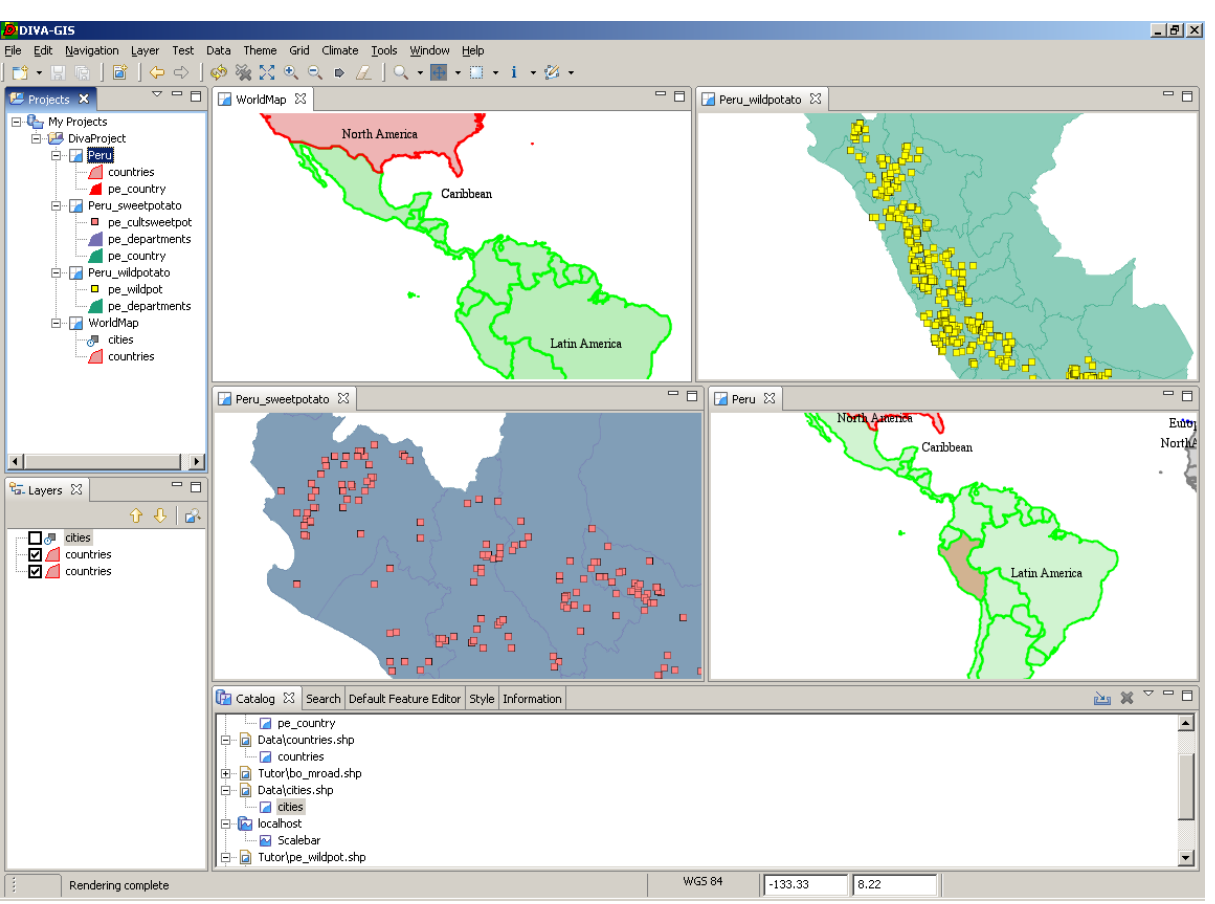

## **DIVA-GIS Historic**

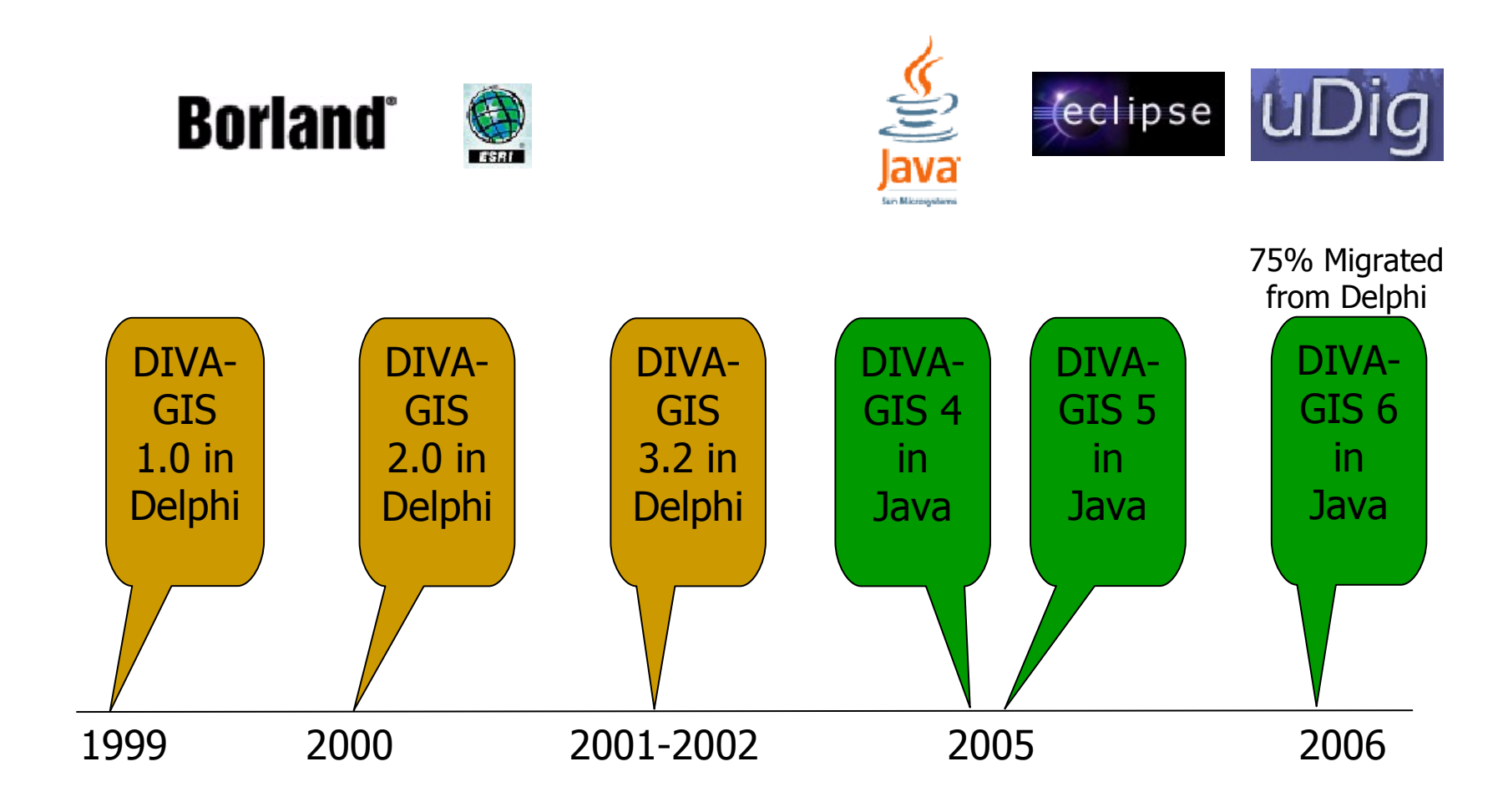

# **GIS Framework selection process**

OpenMap: en el 2003 Deegree: en el 2003 – 2004 Jump: en el 2004

#### **uDig+Geotools: 2005**

• "Integrated Client" Ability to directly view WMS Ability to directly edit WFS Ability to search catalogues Ability to integrate standard GIS data Hides complexity of network access

• "Standard GIS Functionality" Ability to directly edit GIS data Ability to connect to PostGIS, Mapserver, GeoServer Ability to create paper cartography Ability to integrate with proprietary infrastructures

• Facilities for development DIVA is reusing a uDIG construction to communicate between plug-ins (BlackBoard), View Eclipse Demo

# **ESRI Map Server Storage Architecture, commercial product**

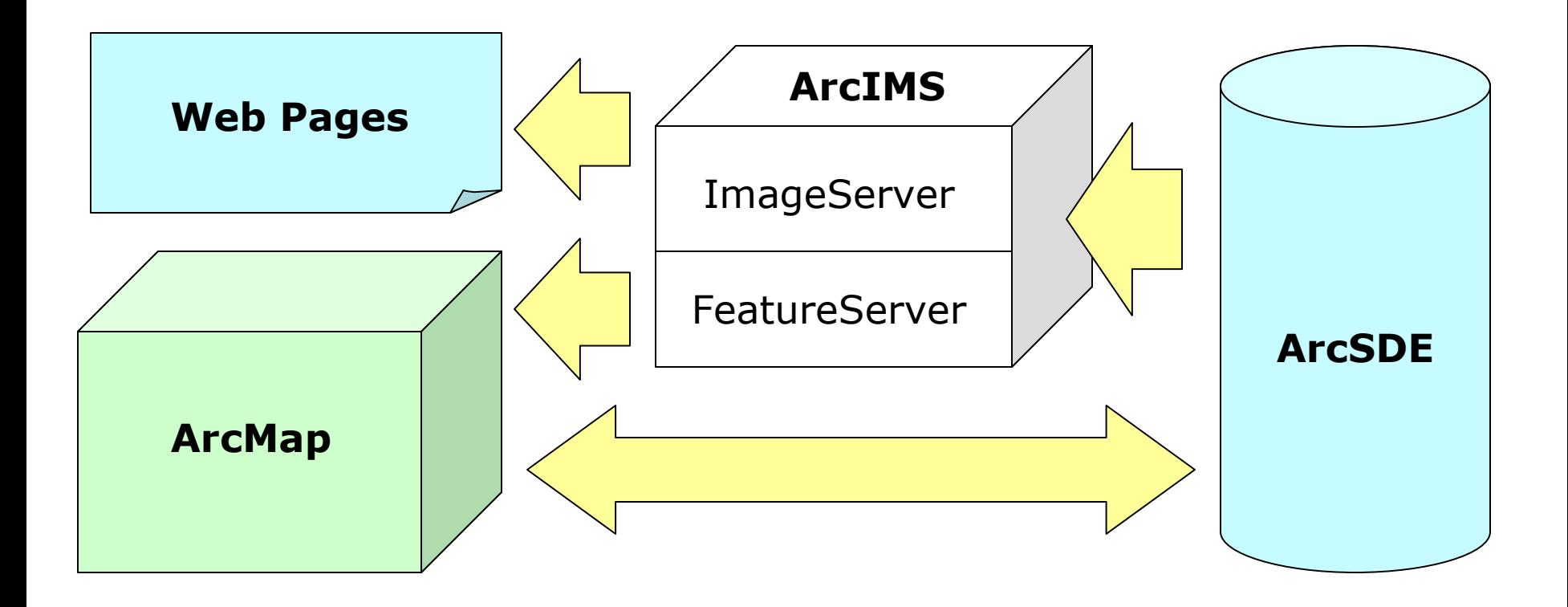

Extracted from uDIG presentation at CIP 2005

## **Open Source Map Server Storage Architecture**

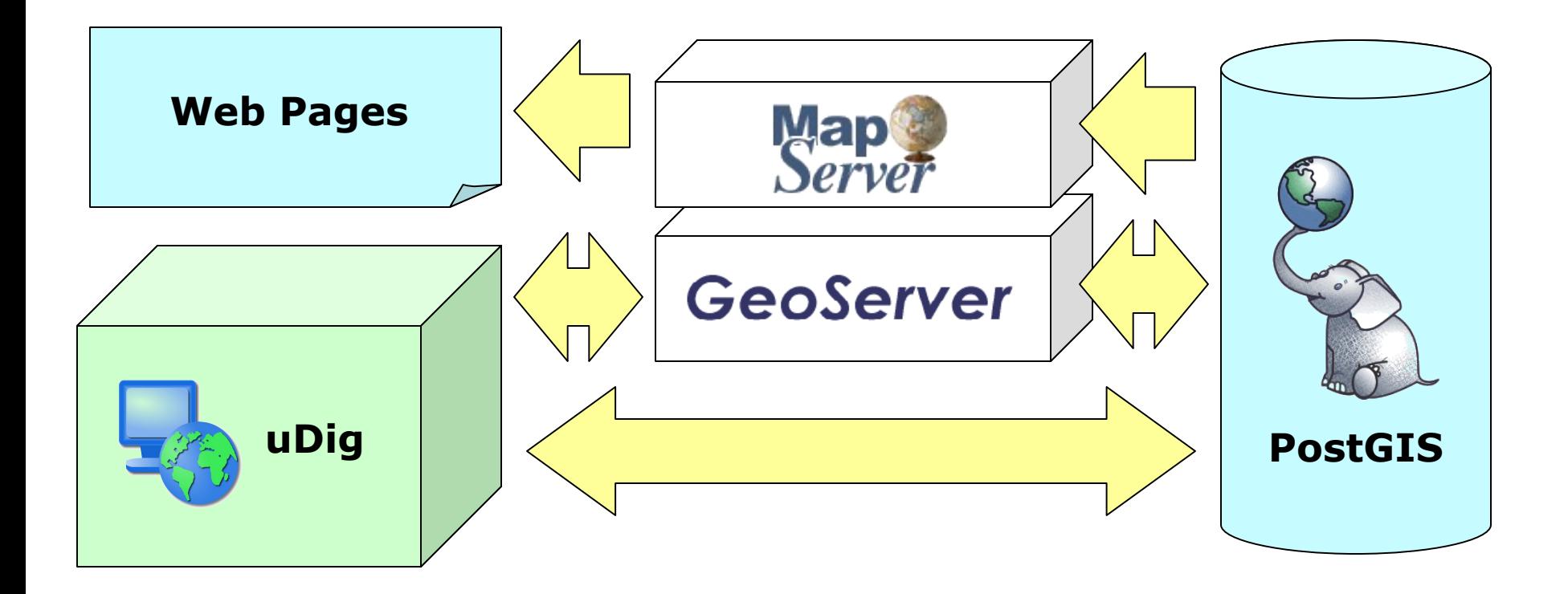

Extracted from uDIG presentation at CIP 2005

**Demo on-line catalog (WMS)**

[videos\\_demo\\_diva\4\\_Video](....Documents and SettingserojasLocal SettingsTemporary Internet FilesContent.IE5C1Q3SHU7videos_demo_diva_Video WMS y WFSVideo WMS y WFS.html) WMS y WFS\Video WMS y WFS.html

# **DIVA-GIS/uDig Architecture**

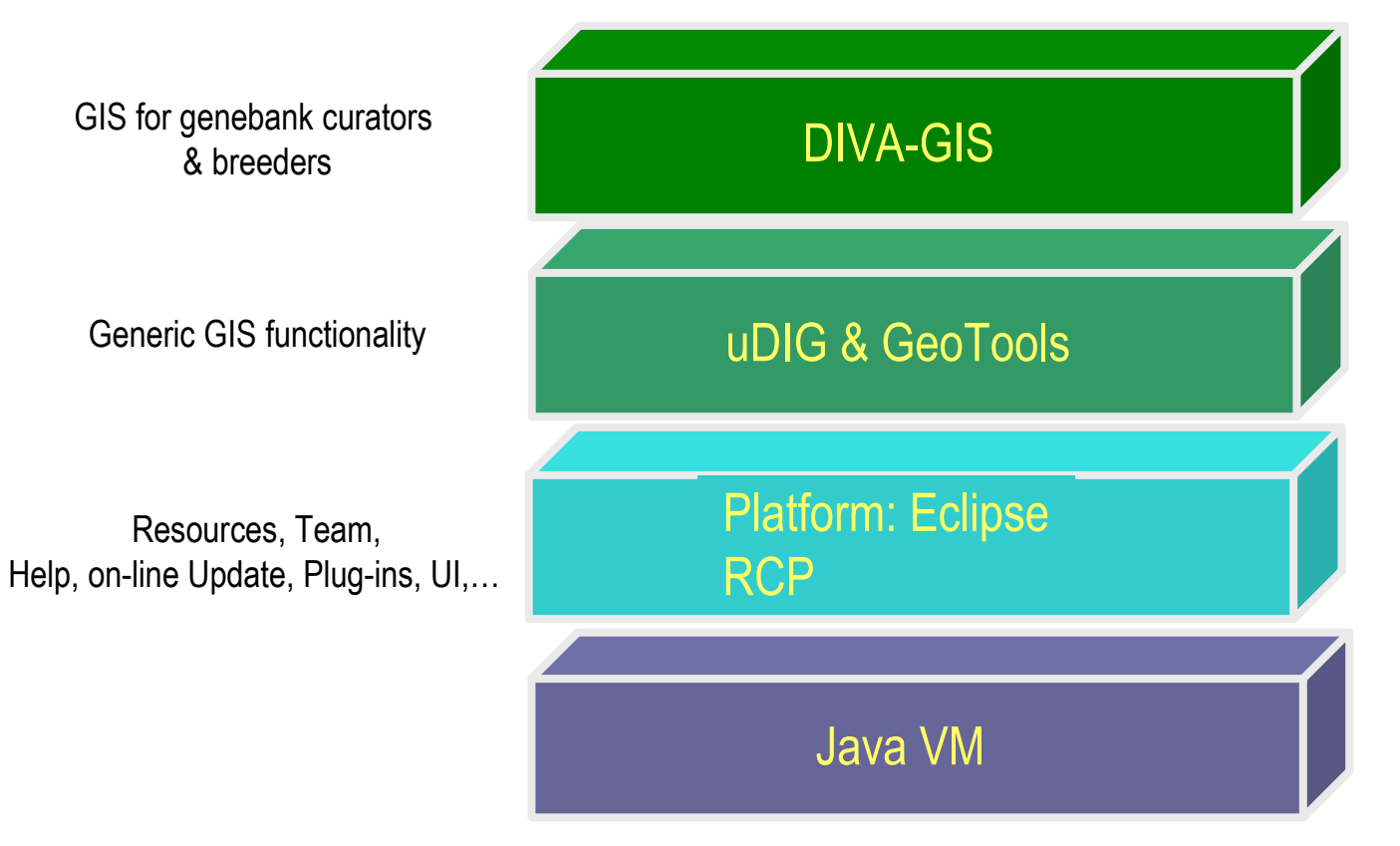

*Modified from Eclipse site*

# **DIVA-GIS Development Strategy, iterative development with Eclipse RCP Update Manager**

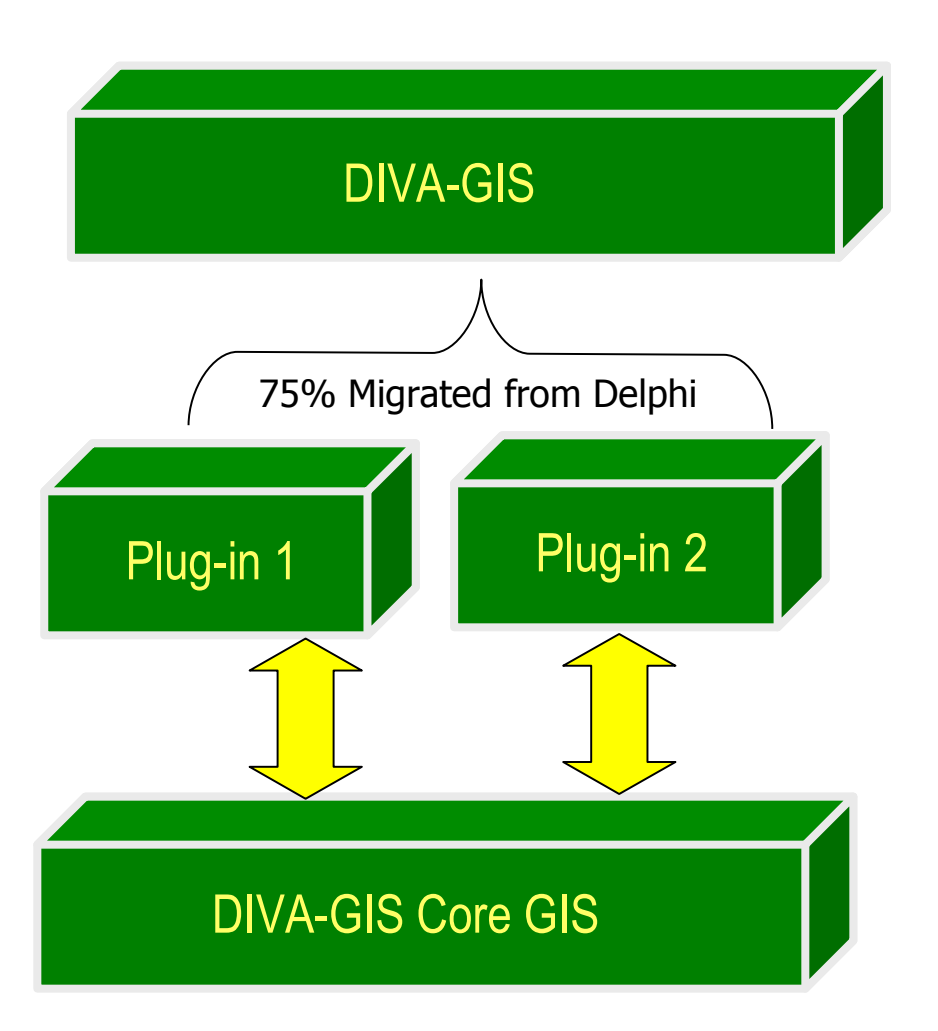

#### **Benefits of an iterative approach**

Compared to the traditional waterfall process, the iterative process has the following advantages:

- Risks are mitigated earlier
- Change is more manageable
- Higher level of reuse
- The project team can learn along the way
- Better overall quality

# **DIVA-GIS connectivity to a variety data sources**

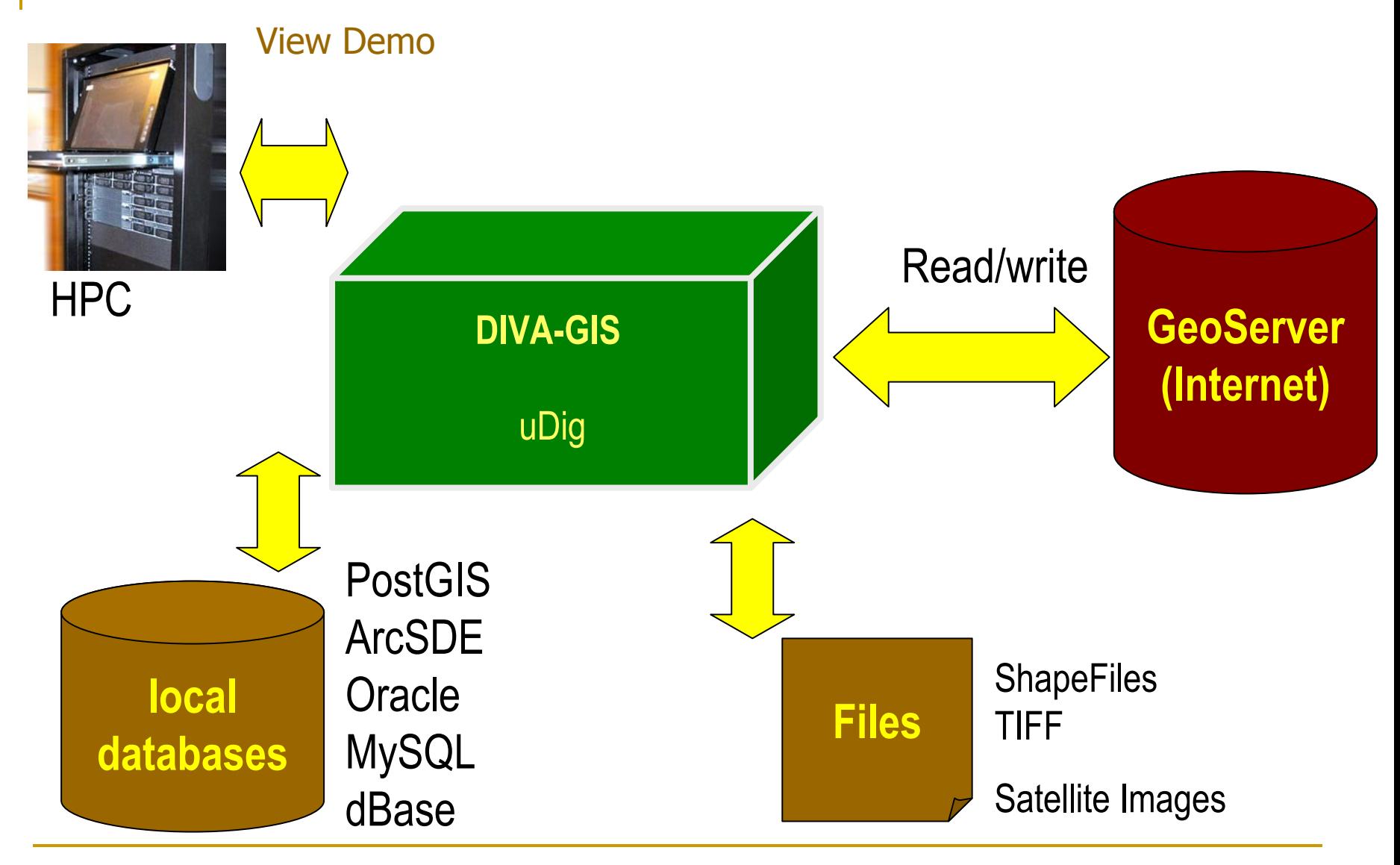

…

## **DIVA-GIS Open Source, where is the code ?**

- 1. In the CVS repository of Cropforge (Private Access = GCP Members)
- 2. In the SVN repository of Refractions-uDIG (Private Access = uDIG Staff+ CIP Staff)
- 3. In Source Forge web site (Public Access) http://sourceforge.net/projects/divagis

### **Diva-GIS Cleaning Geodata– Coordinate Check**

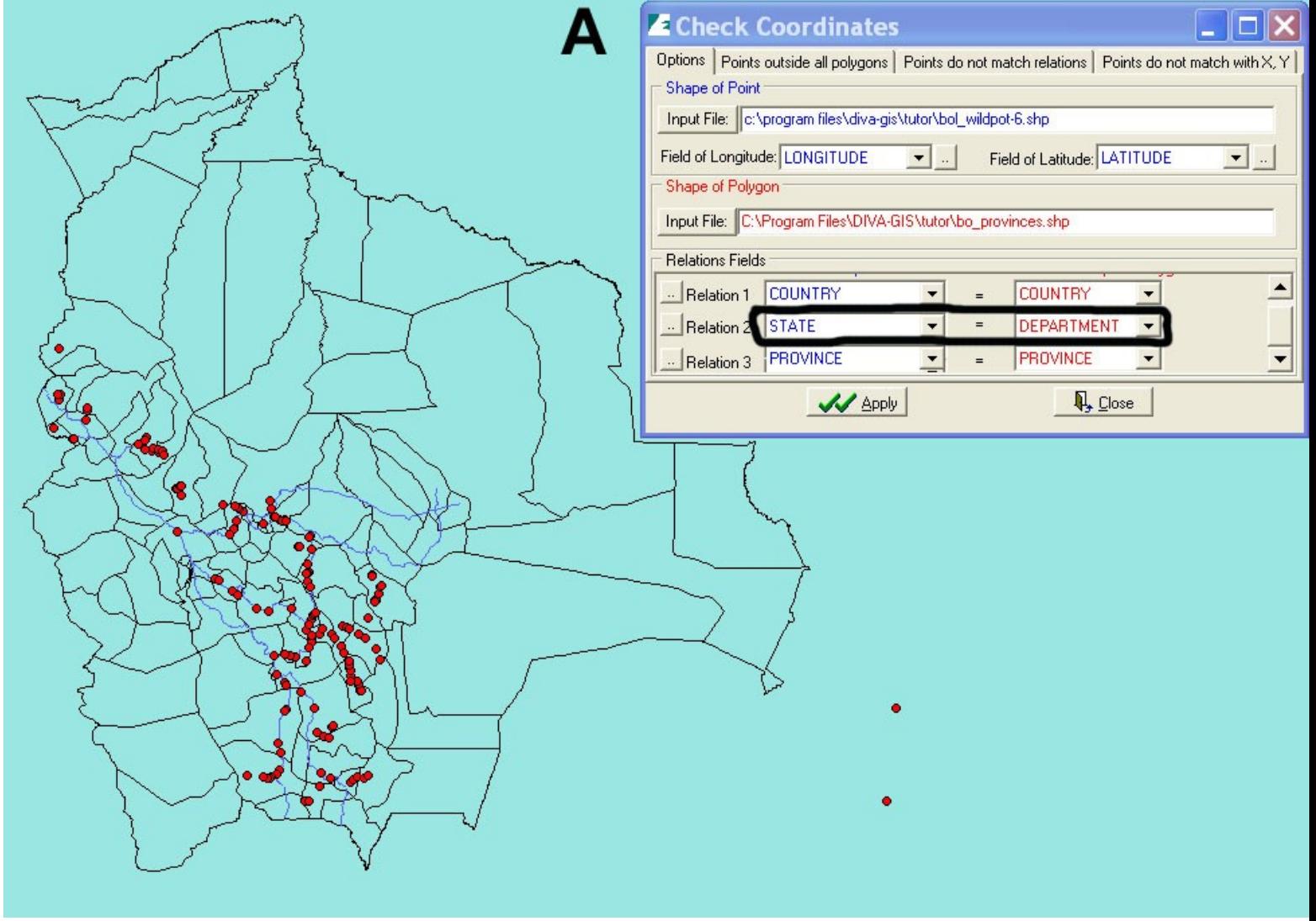

## **Diva-GIS Cleaning Geodata–Points outside Polygon**

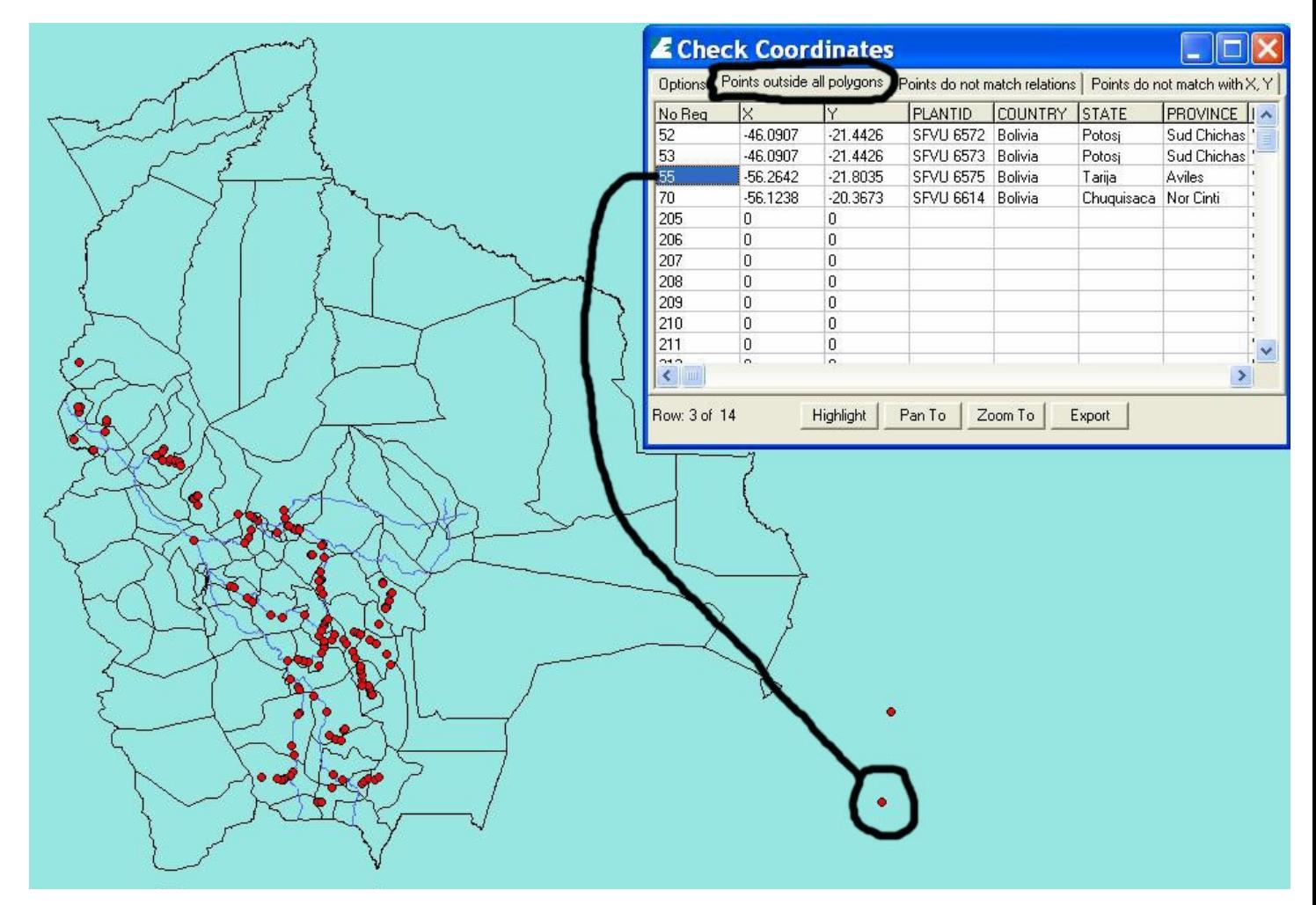

### **Diva-GIS Cleaning Geodata–Mismatched Provinces**

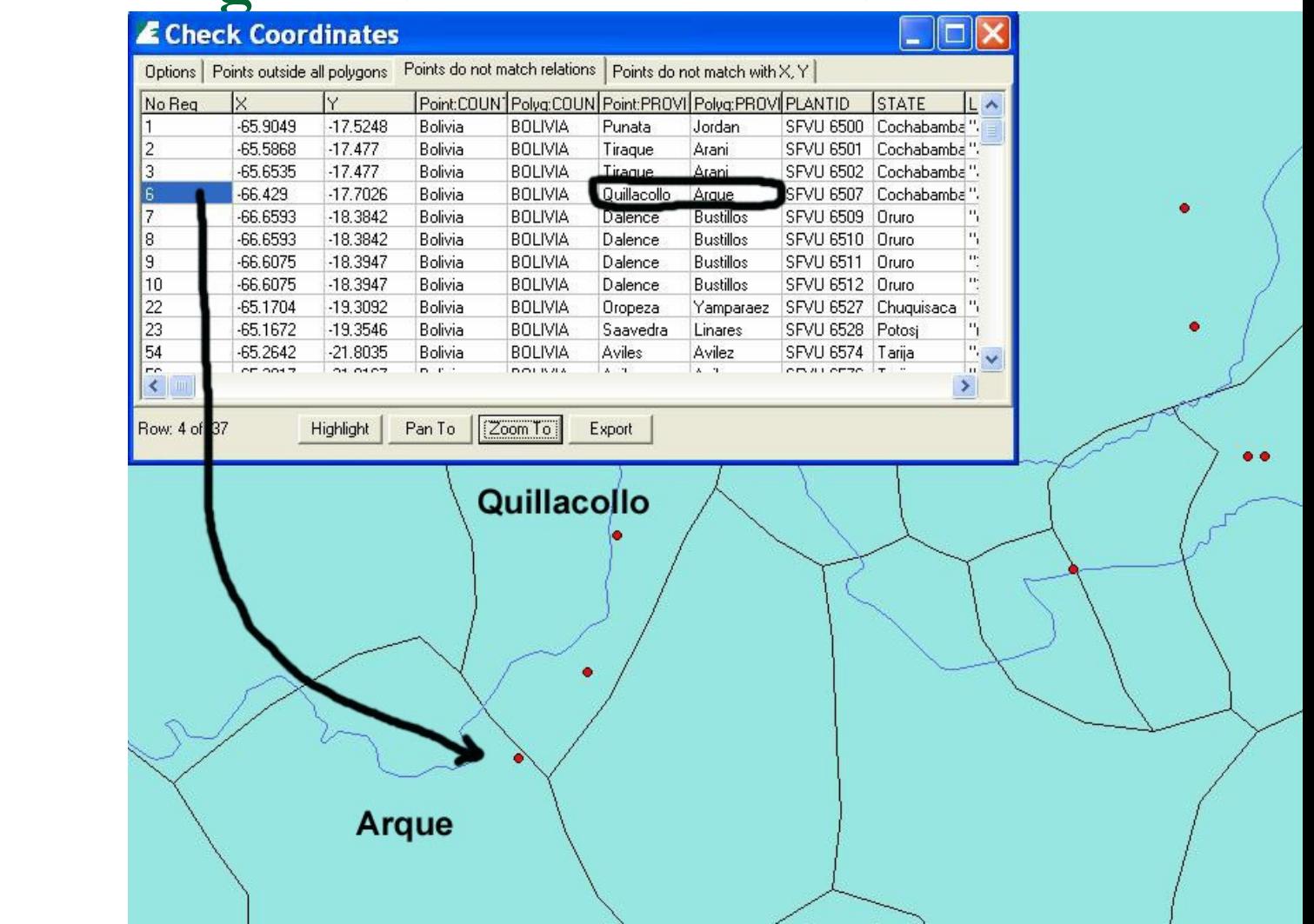

# Diva-GIS Cleaning Geodata–Assign Coordinates

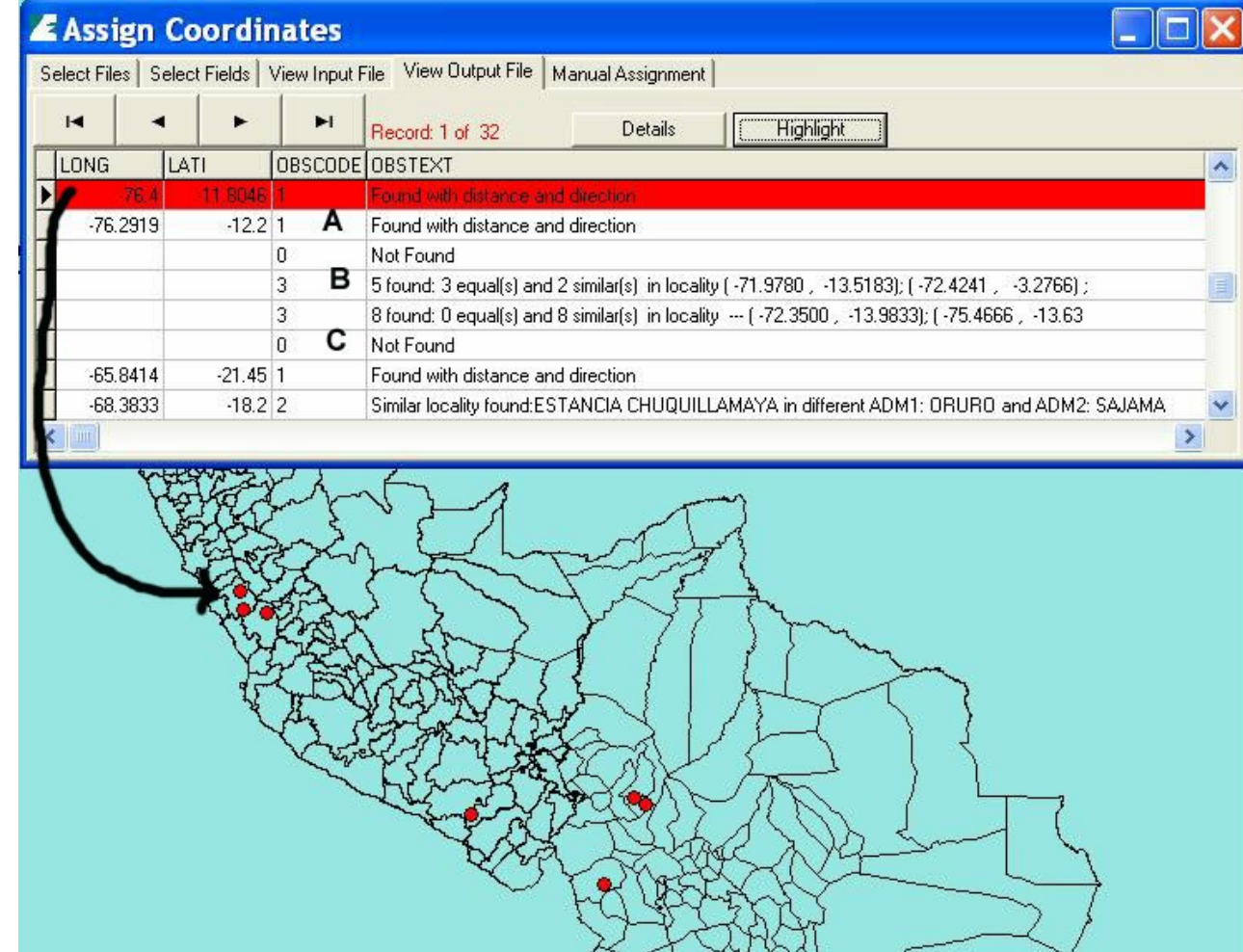

Extracted from TDWG Lisbon, October 2003

# **Diva-GIS Cleaning Geodata–Multiple possibilities**

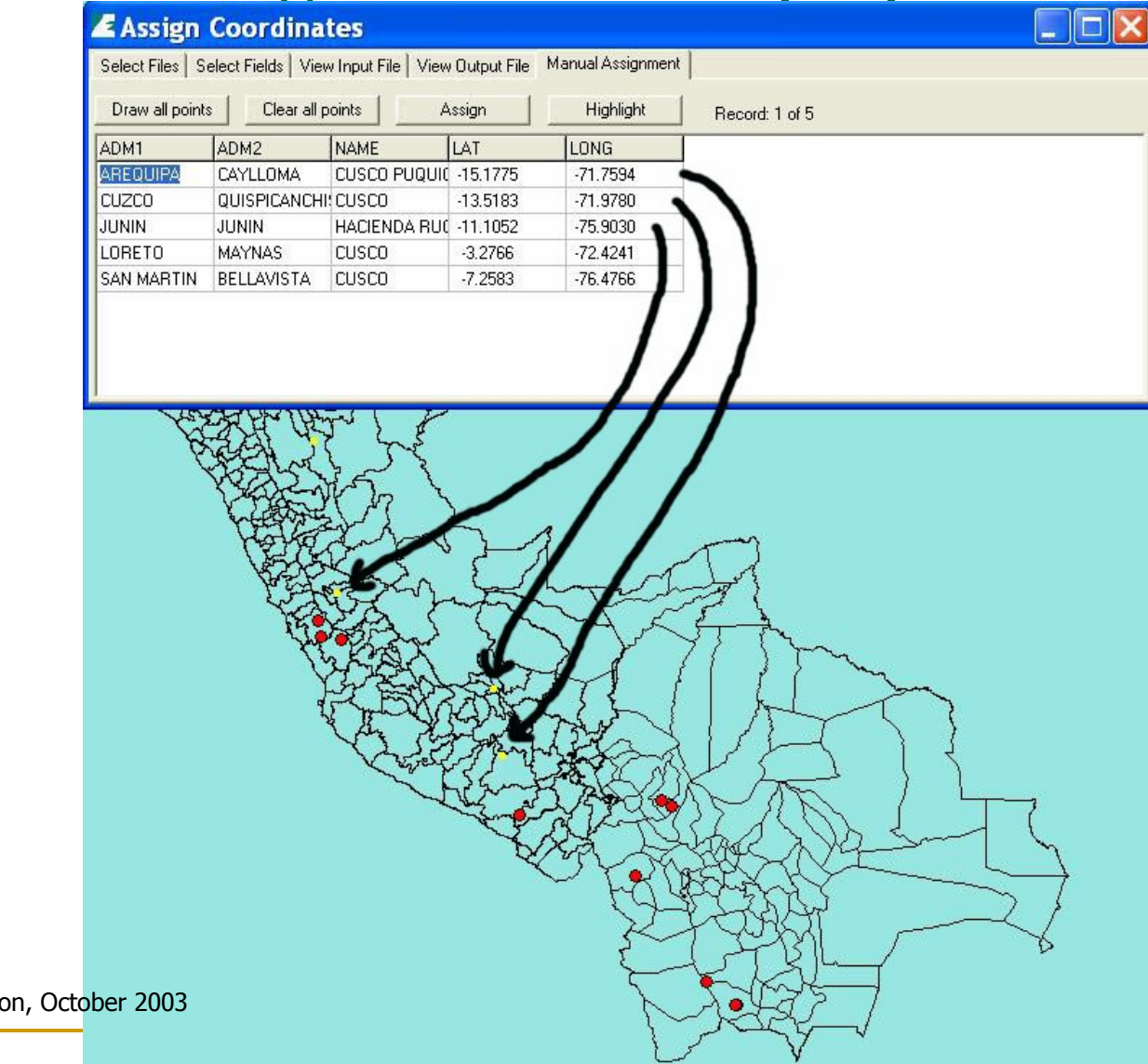

Extracted from TDWG Lisbon, October 2003

# **DIVA-GIS Demos**

- 1. [DIVA\\_intro\\_I](....Documents and SettingserojasLocal SettingsTemporary Internet FilesContent.IE5C1Q3SHU7videos_demo_diva_video_introvideo_intro.html)
- 2. Intro II and Check [Coordinates](....Documents and SettingserojasLocal SettingsTemporary Internet FilesContent.IE5C1Q3SHU7videos_demo_diva_Video Intro II y Check CoordinatesVideo Intro II y Check Coordinates.html)
- 3. Intro III\_Select [Records\\_Climate](....Documents and SettingserojasLocal SettingsTemporary Internet FilesContent.IE5C1Q3SHU7videos_demo_diva_Video Intro III_Select Records_ClimateVideo Intro III_Select Records_Climate.html)
- 4. Checking Connection [Configurations](....Documents and SettingserojasLocal SettingsTemporary Internet FilesContent.IE5C1Q3SHU7videos_demo_diva_Video Checking Connection ConfigurationsVideo Checking Connection Configurations.html)
- 5. [Import](....Documents and SettingserojasLocal SettingsTemporary Internet FilesContent.IE5C1Q3SHU7videos_demo_diva9_Video Import Icis Datavideo5.html) ICIS Data
- 6. Analysis [Richness](....Documents and SettingserojasLocal SettingsTemporary Internet FilesContent.IE5C1Q3SHU7videos_demo_diva_Video Analysis RichnessVideo Analysis Richness.html)
- 7. Export [Features](....Documents and SettingserojasLocal SettingsTemporary Internet FilesContent.IE5C1Q3SHU7videos_demo_diva	_Video Export FeaturesVideo Export Features.html)
- 8. [Change](....Documents and SettingserojasLocal SettingsTemporary Internet FilesContent.IE5C1Q3SHU7videos_demo_diva
_Video Change Styles y ReproyectionsVideo Change Styles y Reproyections.html) Styles and [Reproyections](....Documents and SettingserojasLocal SettingsTemporary Internet FilesContent.IE5C1Q3SHU7videos_demo_diva
_Video Change Styles y ReproyectionsVideo Change Styles y Reproyections.html)
- 9. [Structure](....Documents and SettingserojasLocal SettingsTemporary Internet FilesContent.IE5C1Q3SHU7videos_demo_diva_Video Structure output to ShapefileVideo Structure output to Shapefile.html) output to [Shapefile](....Documents and SettingserojasLocal SettingsTemporary Internet FilesContent.IE5C1Q3SHU7videos_demo_diva_Video Structure output to ShapefileVideo Structure output to Shapefile.html)